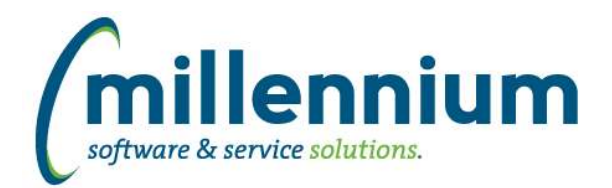

### *FASTAR*

#### **Case: 24321 Add date range parameters to Batch Listing report**

Added From and To parameters (as optional inputs) to the Batch Listing PDF report. These filter on the posted date (not the effective date) of the batch.

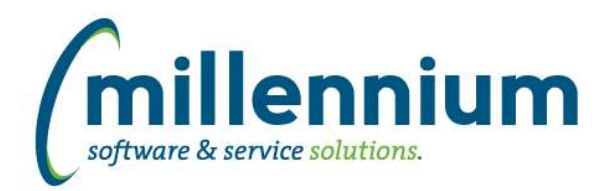

### *FASTBUDGET*

#### **Case: 24513 Budget Transfer PDF clean up**

The Approval History and Balance data grids on the Budget Transfer PDF are now configured via database configuration. It is now possible to modify the widths, titles or order from the Datagrid Columns administration page. The font size of the PDF can be changed using configuration setting 5011.

#### **Case: 24663 Check if Budget Transfer has been posted or cancelled on Approval page**

If a user bookmarked the Approval page, which is only accessible when approving a certain Budget Transfer, they could come back and re-submit that Budget Transfer for approval after it is posted or cancelled.

The Approval page now checks the Budget Transfer status when it loads and if it has been posted or cancelled the user is re-directed to the Budget application home page.

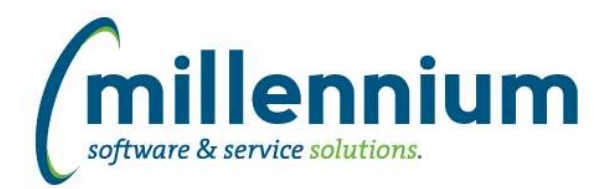

### *FASTFINANCE*

#### **Case: 24557 Added Original YTD Budget column to User Defined, Trial Balance and Financial Statements**

Added a new column option to User Defined, Trial Balance, and Financial Statement reports: Original YTD Budget

#### **Case: 24734 Live Reporting in Finance**

Created a new security role "Finance - Live Reporting" that allows users to run summary reports against live ERP tables (instead of data warehouse tables).

When a user is granted this security role they will see a new "Report Source" filter on the following reports:

- Operating Statement: Summary by Hierarchy
- Operating Statement: Summary by FOAPAL
- Operating Statement: Summary by Acct Detail
- Balance Sheet
- Balance Sheet: Five Year Trend

There are two possible options for the Report Source filter value: "Warehouse Tables" (default option) and "Live ERP System." When the live option is selected, drill downs to Transaction Details will be disabled.

For performance reasons we recommend that this role only be granted to knowledgeable power users who have Master security access. This feature should be used sparingly as it will run slower than the data warehouse and will increase the workload of the ERP system.

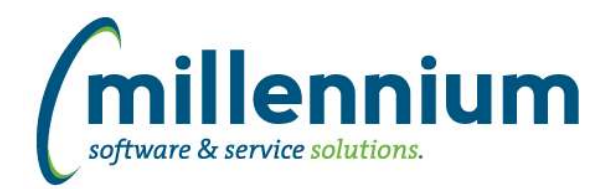

### *FASTHR*

#### **Case: 22176 Add Detailed Leave data to HR**

Created new Report "Leave Time Sheets". This will show detailed leave data by day, allowing for graphing of data by leave type, month, day etc

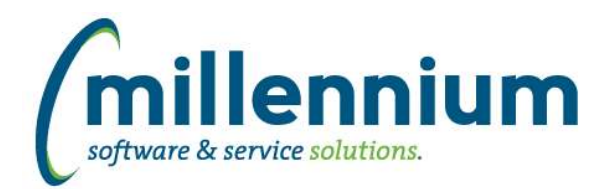

### *FASTJV*

#### **Case: 23196 Status report: highlight submissions that are past due**

Auto-Reversing and Recurring JVs are posted by a database job that runs routinely every hour or every day. If this job breaks (i.e. because of a database outage, or an ERP upgrade, etc) this can often go unnoticed for a period of time.

To make it more obvious that a submission has not been processed yet, we now highlight the overdue effective dates on the Status report in red/bold font.

#### **Case: 24408 Allow HTML email to be sent from JV**

Added a new configuration setting #5002 "Outgoing email format in Plain Text (Y/N)." This setting specifies whether the outgoing email format is HTML or Plain Text (default setting, how it used to work up until now).

#### **Case: 24662 Check if Document has been posted or cancelled on Approval page**

If a user bookmarked the Approval page, which is only accessible when approving a certain document, they could come back and re-submit that document for approval after the document is posted or cancelled.

The Approval page now checks the document when it loads and if the document has been posted or cancelled the user is re-directed to the JV home page.

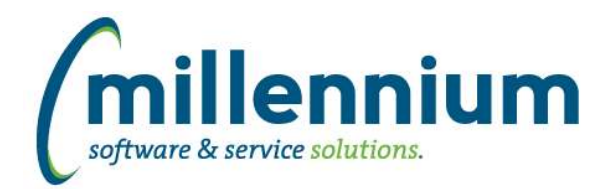

### *FASTPCARD*

#### **Case: 21313 Add email button to Print Monthly Statement screen**

A new PDF icon has been added to the Print Monthly Statement screen for downloading a copy of the monthly statement. An email control has been added for the ability to email a copy of the monthly statement.

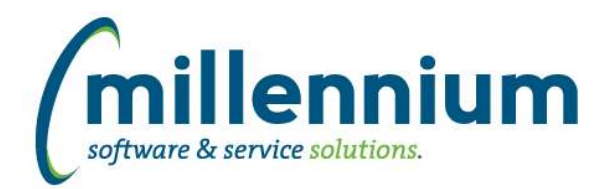

### *FASTPORTAL*

#### **Case: 24538 Remove quotes from cross tabbed column names when exporting to Excel**

Updated export process to remove quotes from PDF and Excel exports for cross tabbed column names

#### **Case: 24636 Report Scheduler**

New major feature: Report Scheduler!

Users can now schedule Pinned Reports to be sent directly to their inboxes at specific times or at regular intervals.

Administrators can schedule Group Pinned Reports for regular or ad-hoc email distribution to all members of a group.

#### **Case: 24679 Layout/redesign of home pages and quick navigation options**

Changed the layout of the main site homepage and the application homepages to move the tab strip of options from a horizontal layout along the top of the screen to a vertical layout along the left of the screen.

The list of applications that a user has access to is now on the left of the screen below the tab strip.

The "Home" and "Applications" menu items have been replaced with a "hamburger" icon that allows the new tab-strip navigation structure to be shrunk or expanded.

This allows for more tabs to be added, and for quicker one click direct navigation to specific homepage tabs or other applications from anywhere in the system.

#### **Case: 24775 Create Scheduler Detail reporting page**

New reporting page for scheduler detail.

#### **Case: 24776 Create Scheduler Summary reporting page**

New reporting page for scheduler summary.

#### **Case: 24777 Create Recipient Detail reporting page**

New reporting page for scheduler recipient detail.

#### **Case: 24805 Create a new administration page for Homepage Tabs**

Created a new administration page allowing the ability to modify the tabs on the application home pages.

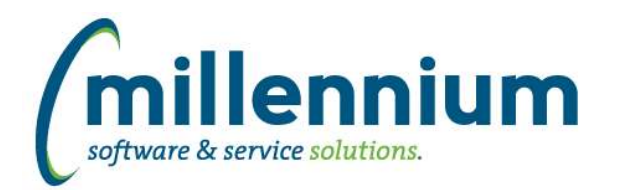

### *FASTSTUDENT*

#### **Case: 24544 Available Seats needs to be re-calculated when for current terms when data is coming from prod**

If you have set your FAST Student application to get enrollment number from production for active terms, the available seats on the Course Summary report will not be recalculated on demand.

#### **Case: 24712 Add emergency information to the Student Contact Info table and Personal Info page**

Emergency Contact information has been added to the Student warehouse. The primary contact has been added to SYNCONTACT\_INFO and a complete listing has been created in SYNEMERGENCY\_CONTACT\_INFO.

The primary contact has been added to the Personal Info page, and this page now links from the Priority column to drill down to a new Emergency Contact page. This new page will list all emergency contact information for a desired student.

#### **Case: 24771 Add remaining enrolled credit hours column to Withdrawls report**

A new "Remaining Credit Hours" column has been added to the withdrawal report. This column will display the credit hours that the student is still registered in for the related term. Users will be able to drill down from this column to see the students remaining course list.

#### **Case: 24800 Add email address to Withdrawal report**

Email column has been added to the Withdrawal report.

#### **Case: 24909 Add Category to Student Accounts warehouse table and report**

Category Fee has been added as both a column and a filter to the Account Balance report. This new field is available in the SYNSTUDENT\_ACCOUNT\_INFO warehouse table.

#### **Case: 24935 Add Credit Hours to the Schedule Summary warehouse table**

Credit Hours has been added to the Schedule Summary warehouse table.

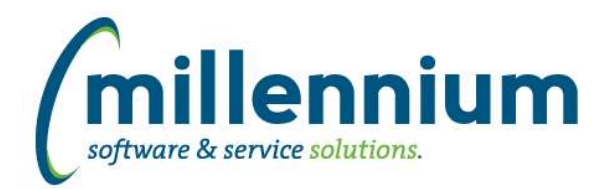

### *FASTWEBREQ*

#### **Case: 24578 Check if Requisition has been posted or cancelled on Approval page**

If a user bookmarked the Approval page, which is only accessible when approving a certain Requisition, they could come back and re-submit that Requisition for approval after it is posted or cancelled.

The Approval page now checks the Requisition status when it loads and if it has been posted or cancelled the user is re-directed to the WebReq application home page.